## **eNVD app:**  buyers / splitting consignments **Salevards**

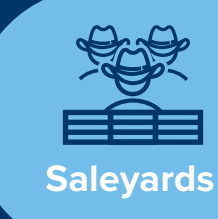

The updated eNVD system enables a saleyard or agent to split a single consignment between multiple buyers, allowing different numbers of head to be assigned to individual buyers. This is especially helpful during sales when the buyer is looking to buy selected livestock rather than an entire pen.

To add or remove buyers, you must have an agent or saleyard NLIS account.

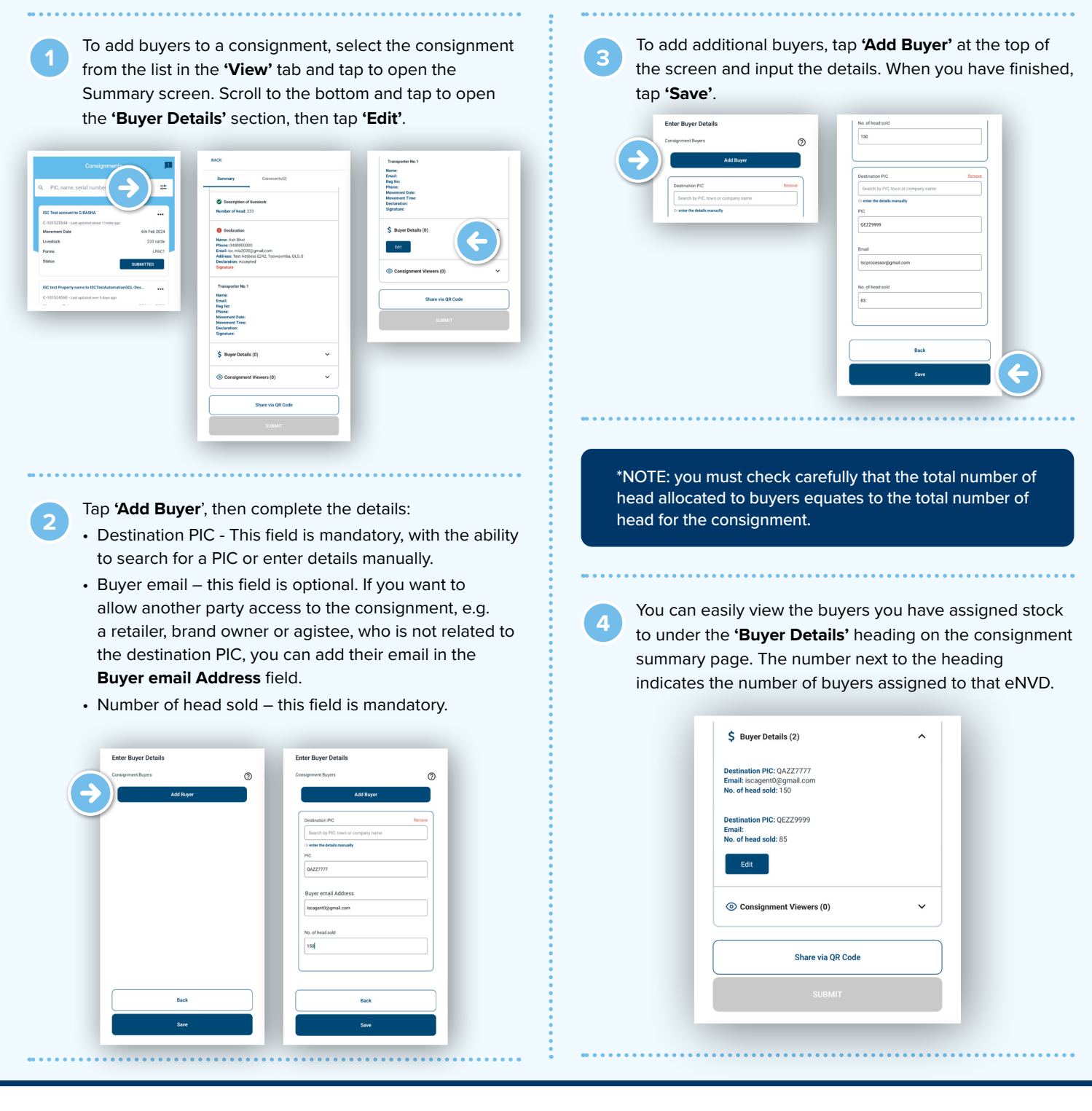

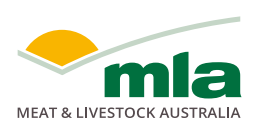

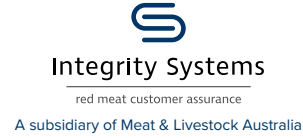

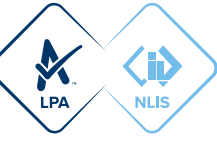

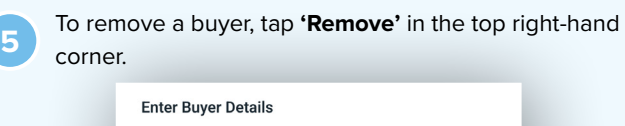

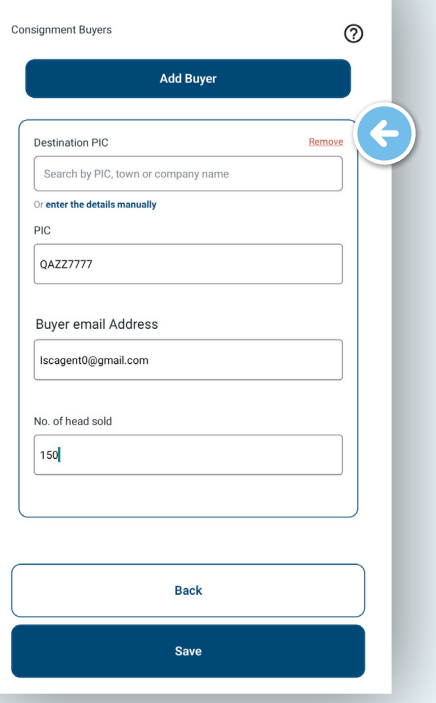

**For more information and support on the eNVD Livestock Consignments app, visit [www.integritysystems.com.au/envd-help](https://www.integritysystems.com.au/envd-help) or contact ISC Customer Service on 1800 683 111.**

. . . . . . . . . . . . . . . . .

**NOTES:**

## **VIEWING CONSIGNMENTS AS A BUYER**

When a buyer has been added to a consignment, they are only able to view the consignment details relevant to them. This is shown in the consignment list, as **'Livestock Bought'** and on the consignment summary under **'Your Buyer Details'** section. No other buyer details are shown.

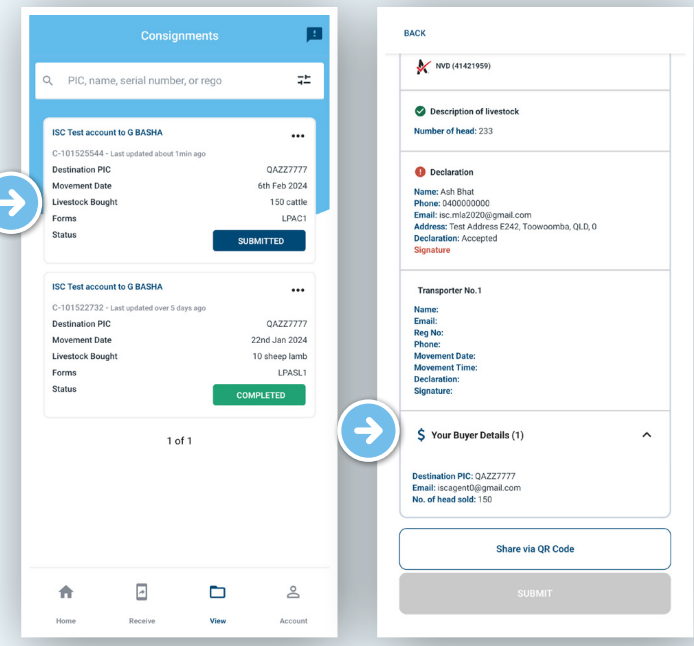

When your myMLA registered email is added as a 'buyer email' on a consignment, or a PIC that you are linked to is added as a **'Destination PIC'** on a consignment, you are granted access to view the consignment as a Buyer. To switch to the **'Buyer'** account, move between the cards at the top of the eNVD app home screen.

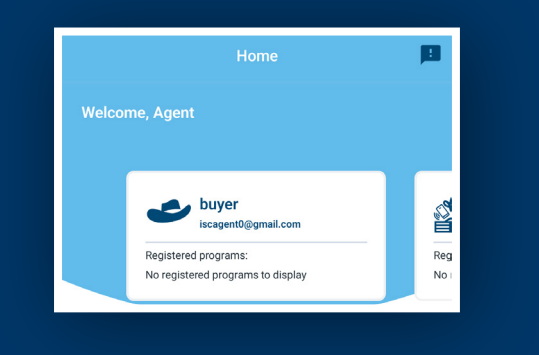

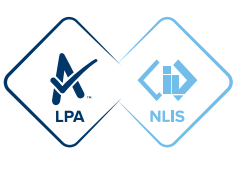

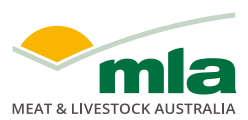

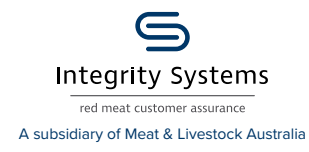